# Sun SPARC Enterprise<sup>™</sup> M3000 Server

Product Notes For XCP Version 1092

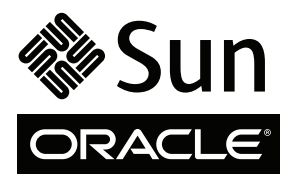

Part No. 2821-1843-11 May 2010, Revision A

Copyright © 2010, Oracle and/or its affiliates and FUJITSU LIMITED. All rights reserved.

Oracle and/or its affiliates and Fujitsu Limited each own or control intellectual property rights relating to products and technology described in this document, and such products, technology and this document are protected by copyright laws, patents, and other intellectual property laws and international treaties.

This document and the product and technology to which it pertains are distributed under licenses restricting their use, copying, distribution, and<br>decompilation. No part of such product or technology, or of this document, give you any rights or licenses, express or implied, with respect to the product or technology to which it pertains, and this document does not contain or represent any commitment of any kind on the part of Oracle or Fujit

This document and the product and technology described in this document may incorporate third-party intellectual property copyrighted by and/or licensed from the suppliers to Oracle and/or its affiliates and Fujitsu Limited, including software and font technology.

Per the terms of the GPL or LGPL, a copy of the source code governed by the GPL or LGPL, as applicable, is available upon request by the End User. Please contact Oracle and/or its affiliates or Fujitsu Limited.

This distribution may include materials developed by third parties.

Parts of the product may be derived from Berkeley BSD systems, licensed from the University of California. UNIX is a registered trademark in the U.S. and in other countries, exclusively licensed through X/Open Company, Ltd.

Oracle and Java are registered trademarks of Oracle and/or its affiliates. Fujitsu and the Fujitsu logo are registered trademarks of Fujitsu Limited.

All SPARC trademarks are used under license and are registered trademarks of SPARC International, Inc. in the U.S. and other countries. Products bearing SPARC trademarks are based upon architectures developed by Oracle and/or its affiliates. SPARC64 is a trademark of SPARC International, Inc., used under license by Fujitsu Microelectronics, Inc. and Fujitsu Limited. Other names may be trademarks of their respective owners.

United States Government Rights - Commercial use. U.S. Government users are subject to the standard government user license agreements of Oracle and/or its affiliates and Fujitsu Limited and the applicable provisions of the FAR and its supplements.

Disclaimer: The only warranties granted by Oracle and Fujitsu Limited, and/or any affiliate of either of them in connection with this document or any product or technology described herein are those expressly set forth in the license agreement pursuant to which the product or technology is provided.<br>EXCEPT AS EXPRESSLY SET FORTH IN SUCH AGREEMENT, ORACLE OR FUJITSU LIMI REPRESENTATIONS OR WARRANTIES OF ANY KIND (EXPRESS OR IMPLIED) REGARDING SUCH PRODUCT OR TECHNOLOGY OR THIS<br>DOCUMENT, WHICH ARE ALL PROVIDED AS IS, AND ALL EXPRESS OR IMPLIED CONDITIONS, REPRESENTATIONS AND WARRANTIES,<br>INC INFRINGEMENT, ARE DISCLAIMED, EXCEPT TO THE EXTENT THAT SUCH DISCLAIMERS ARE HELD TO BE LEGALLY INVALID. Unless otherwise expressly set forth in such agreement, to the extent allowed by applicable law, in no event shall Oracle or Fujitsu Limited, and/or any of their<br>affiliates have any liability to any third party under any legal th any indirect, special, incidental or consequential damages, even if advised of the possibility of such damages.

DOCUMENTATION IS PROVIDED "AS IS" AND ALL EXPRESS OR IMPLIED CONDITIONS, REPRESENTATIONS AND WARRANTIES, INCLUDING ANY IMPLIED WARRANTY OF MERCHANTABILITY, FITNESS FOR A PARTICULAR PURPOSE OR NON-INFRINGEMENT, ARE DISCLAIMED, EXCEPT TO THE EXTENT THAT SUCH DISCLAIMERS ARE HELD TO BE LEGALLY INVALID.

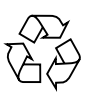

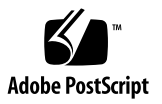

Copyright © 2010, Oracle et/ou ses sociétés affiliées et FUJITSU LIMITED. Tous droits réservés.

Oracle et/ou ses sociétés affiliées et Fujitsu Limited détiennent et contrôlent chacune des droits de propriété intellectuelle relatifs aux produits et<br>technologies décrits dans ce document. De même, ces produits, technolo

Ce document, le produit et les technologies afférents sont exclusivement distribués avec des licences qui en restreignent l'utilisation, la copie, la distribution et la décompilation. Aucune partie de ce produit, de ces technologies ou de ce document ne peut être reproduite sous quelque forme que ce<br>soit, par quelque moyen que ce soit, sans l'autorisation écrite préalab bailleurs de licence. Ce document, bien qu'il vous ait été fourni, ne vous confère aucun droit et aucune licence, expresses ou tacites, concernant le produit ou la technologie auxquels il se rapporte. Par ailleurs, il ne contient ni ne représente aucun engagement, de quelque type que ce soit, de la part d'Oracle ou<br>de Fujitsu Limited, ou des sociétés affiliées de l'une ou l'aut

Ce document, ainsi que les produits et technologies qu'il décrit, peuvent inclure des droits de propriété intellectuelle de parties tierces protégés par<br>copyright et/ou cédés sous licence par des fournisseurs à Oracle et/o relatives aux polices de caractères.

Conformément aux conditions de la licence GPL ou LGPL, une copie du code source régi par la licence GPL ou LGPL, selon le cas, est disponible sur<br>demande par l'Utilisateur final. Veuillez contacter Oracle et/ou ses société

Cette distribution peut comprendre des composants développés par des parties tierces.

Des parties de ce produit peuvent être dérivées des systèmes Berkeley BSD, distribués sous licence par l'Université de Californie. UNIX est une marque déposée aux États-Unis et dans d'autres pays, distribuée exclusivement

Oracle et Java sont des marques déposées d'Oracle Corporation et/ou de ses sociétés affiliées. Fujitsu et le logo Fujitsu sont des marques déposées de Fujitsu Limited.

Toutes les marques SPARC sont utilisées sous licence et sont des marques déposées de SPARC International, Inc., aux Etats-Unis et dans d'autres pays. Les<br>produits portant la marque SPARC reposent sur des architectures déve appartenant à d'autres propriétaires.

United States Government Rights - Commercial use. U.S. Government users are subject to the standard government user license agreements of Oracle and/or its affiliates and Fujitsu Limited and the applicable provisions of the FAR and its supplements.

Avis de non-responsabilité : les seules garanties octroyées par Oracle et Fujitsu Limited et/ou toute société affiliée de l'une ou l'autre entité en rapport<br>avec ce document ou tout produit ou toute technologie décrits dan licence régissant le produit ou la technologie fournis. SAUF MENTION CONTRAIRE EXPRESSEMENT STIPULEE DANS CE CONTRAT, ORACLE OU<br>FUJITSU LIMITED ET LES SOCIÉTÉS AFFILIÉES À L'UNE OU L'AUTRE ENTITÉ REJETTENT TOUTE REPRÉSENTA LESQUELS SONT FOURNIS EN L'ETAT. EN OUTRE, TOUTES LES CONDITIONS, REPRESENTATIONS ET GARANTIES EXPRESSES OU TACITES, Y<br>COMPRIS NOTAMMENT TOUTE GARANTIE IMPLICITE RELATIVE À LA QUALITÉ MARCHANDE, À L'APTITUDE À UNE UTILISAT contraire expressément stipulée dans ce contrat, dans la mesure autorisée par la loi applicable, en aucun cas Oracle ou Fujitsu Limited et/ou l'une ou<br>l'autre de leurs sociétés affiliées ne sauraient être tenues responsabl tout manque à gagner ou de perte de profit, de problèmes d'utilisation ou de perte de données, ou d'interruptions d'activités, ou de tout dommage indirect, spécial, secondaire ou consécutif, même si ces entités ont été préalablement informées d'une telle éventualité.

LA DOCUMENTATION EST FOURNIE « EN L'ÉTAT » ET TOUTE AUTRE CONDITION, DÉCLARATION ET GARANTIE, EXPRESSE OU TACITE, EST<br>FORMELLEMENT EXCLUE, DANS LA MESURE AUTORISÉE PAR LA LOI EN VIGUEUR, Y COMPRIS NOTAMMENT TOUTE GARANTIE IMPLICITE RELATIVE À LA QUALITÉ MARCHANDE, À L'APTITUDE À UNE UTILISATION PARTICULIÈRE OU À L'ABSENCE DE CONTREFAÇON..

# **Contents**

#### **[Preface](#page-8-0) ix**

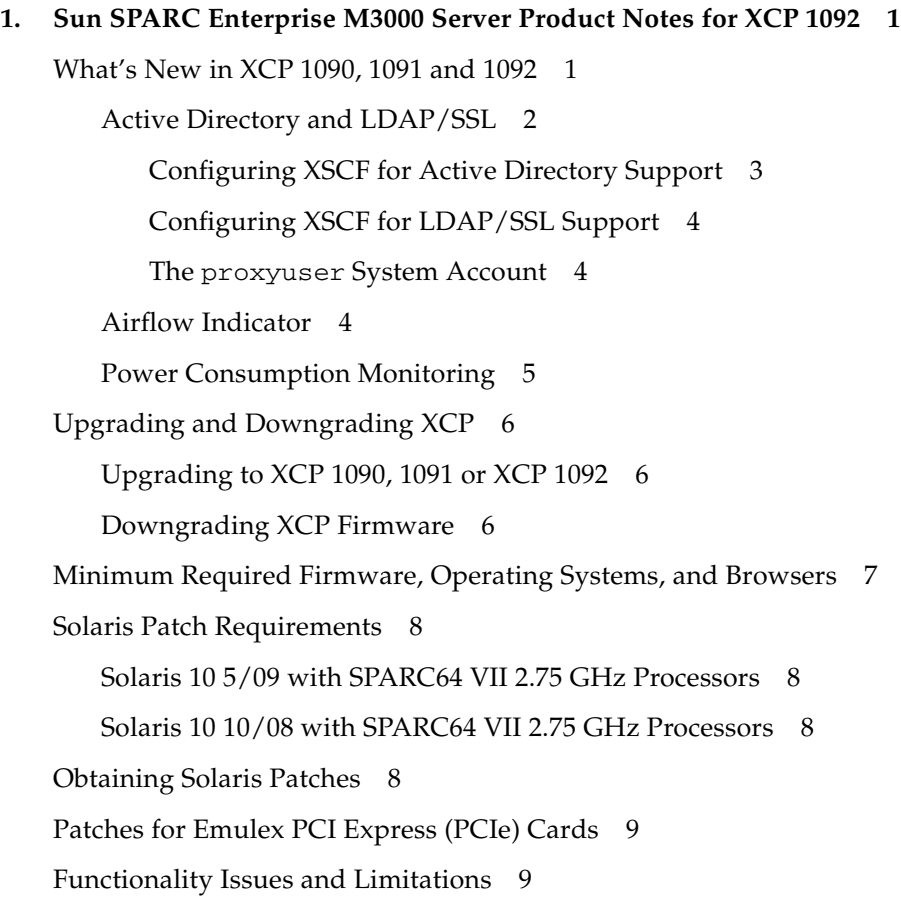

[Limitations for SPARC64 VII Processors 9](#page-20-2)

[General Functionality Issues and Limitations 1](#page-21-0)0

[Additional Information and Procedures 1](#page-23-0)2

[Sun Java Enterprise System](#page-23-1) 12

[Logging In to the System](#page-23-2) 12

[Booting From a WAN Boot Server 1](#page-24-0)3

[Enabling Web Console SMF Service](#page-24-1) 13

▼ [To Enable the Web Console SMF Service:](#page-24-2) 13

[Identifying Degraded Memory in a System 1](#page-25-0)4

▼ [To Identify Degraded Memory in a System:](#page-25-1) 14

#### **2. [Information About Hardware 1](#page-26-0)5**

[Note on the Use of 200V Power Supply](#page-26-1) 15

[Connecting an SAS Device With Multiple SAS Targets to Onboard External SAS](#page-26-2) [Interface Not Supported](#page-26-2) 15

[Booting Multiple Systems From a Single J4200 JBOD Storage Array 1](#page-27-0)6

[Notes on the Use of USB Memory](#page-28-0) 17

[Hardware Documentation Updates 1](#page-28-1)7

#### **3. [Information About Software](#page-30-0) 19**

[XCP Issues and Workarounds](#page-30-1) 19

[Solaris OS Issues and Workarounds 2](#page-31-0)0

[Solaris Issues for All Supported Releases 2](#page-31-1)0

[Solaris Issues Fixed in Solaris 10 10/09 2](#page-33-0)2

[Solaris Issues Fixed in Solaris 10 5/09 2](#page-34-0)3

[Solaris Issues Fixed in Solaris 10 10/08 2](#page-35-0)4

[Documentation Updates 2](#page-36-0)5

*[SPARC Enterprise M3000/M4000/M5000/ M8000/M9000 Servers XSCF Reference](#page-36-1) [Manual](#page-36-1)* 25

*[SPARC Enterprise M3000/M4000/M5000/ M8000/M9000 Servers XSCF User's](#page-39-0) [Guide](#page-39-0)* 28

# <span id="page-8-0"></span>Preface

These product notes contain important and late-breaking information about the Sun SPARC Enterprise M3000 server hardware, software, firmware, and documentation, covering the XCP 1090, XCP 1091, and XCP 1092 firmware releases. This document is written for experienced system administrators with working knowledge of computer networks, and advanced knowledge of the Oracle Solaris Operating System.

Some references to server names are abbreviated for readability. For example, if you see a reference to the SPARC Enterprise M3000 server or simply the M3000 server, note that the full product name is the Sun SPARC Enterprise M3000 server.

**Note –** Generally, Product Notes content supersedes that of other product documentation because Product Notes are published with more frequency. However, in case of a conflict, compare the publication date on each document's title page.

# Related Documentation

Related documents are listed in the following table. All are available online. See "Where to View Related Documentation" on page xi.

**Note –** All glossaries in the following documents have been moved to the separate glossary document listed in the table.

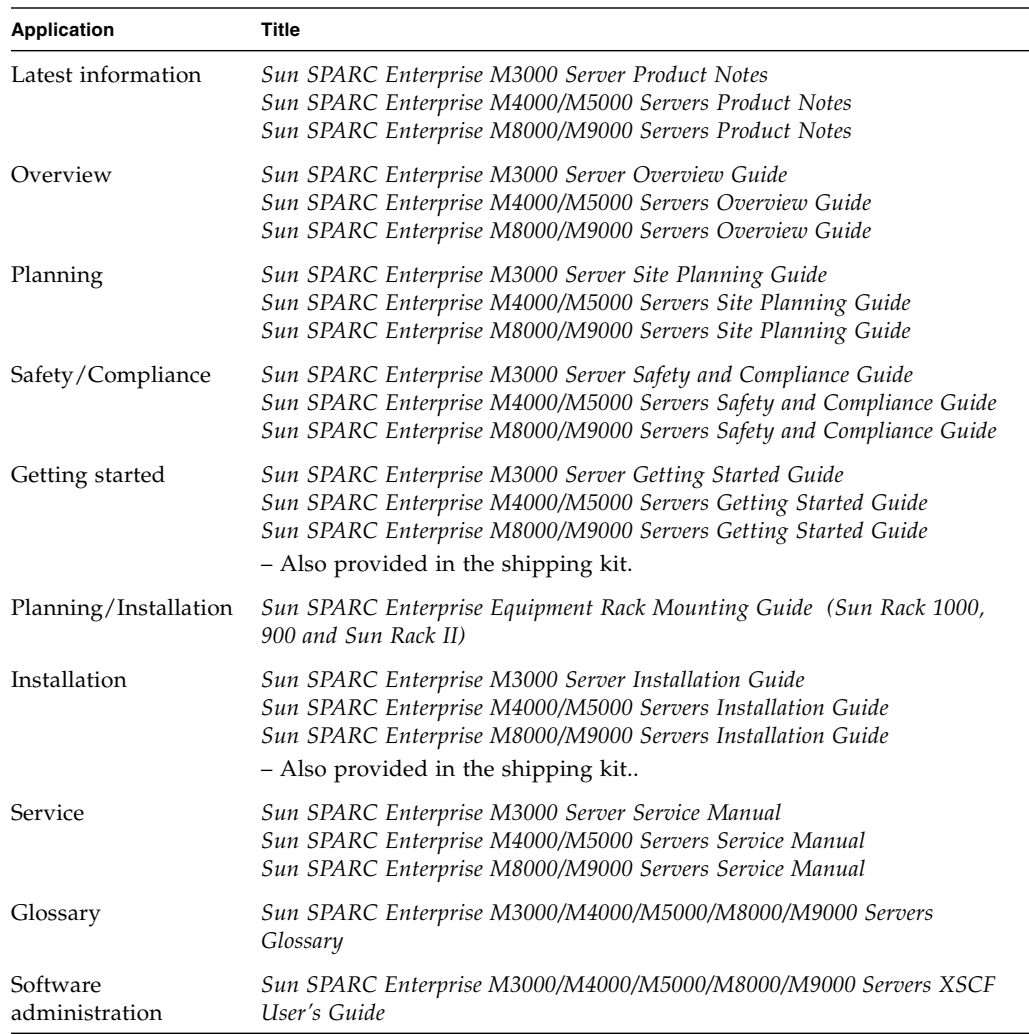

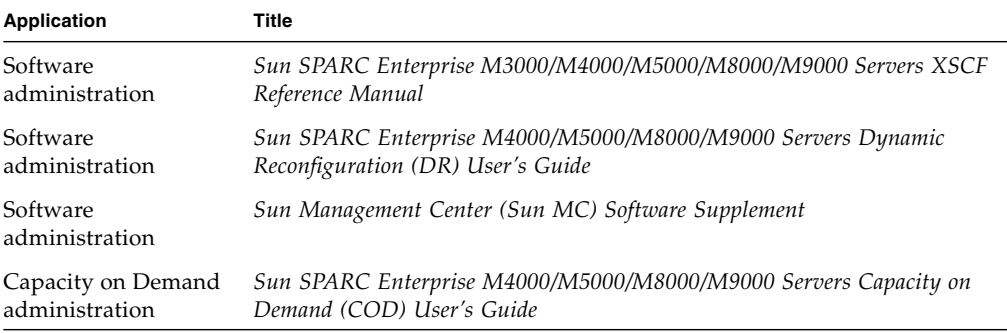

### Where to View Related Documentation

#### Hardware documents:

```
http://docs.sun.com/app/docs/prod/sparc.m3k~m3000-hw?l=en#hic
http://docs.sun.com/app/docs/prod/sparc.m4k~m4000-hw?l=en#hic
http://docs.sun.com/app/docs/prod/sparc.m5k~m5000-hw?l=en#hic
http://docs.sun.com/app/docs/prod/sparc.m8k~m8000-hw?l=en#hic
http://docs.sun.com/app/docs/prod/sparc.m9k~m9000-hw?l=en#hic
```
#### Software documents:

<http://docs.sun.com/app/docs/prod/sparc.m9k~m9000-sw?l=en#hic>

Oracle Solaris Operating System documents:

<http://docs.sun.com>

# Documentation, Support, and Training

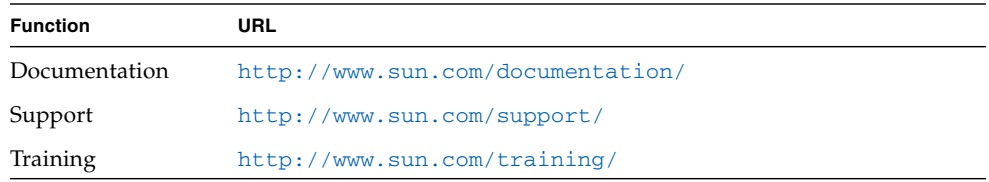

# Documentation Feedback

Submit comments about this document by clicking the Feedback[+] link at <http://docs.sun.com>. Include the title and part number of your document with your feedback:

*Sun SPARC Enterprise M3000 Server Product Notes for XCP Version 1092*, part number 821-1843-11.

CHAPTER **1**

# <span id="page-12-0"></span>Sun SPARC Enterprise M3000 Server Product Notes for XCP 1092

This document covers the XCP 1090, XCP 1091, and XCP 1092 firmware releases. This chapter contains the following sections:

- ["What's New in XCP 1090, 1091 and 1092" on page 1](#page-12-1)
- ["Minimum Required Firmware, Operating Systems, and Browsers" on page 7](#page-18-0)
- ["Solaris Patch Requirements" on page 8](#page-19-0)
- ["Obtaining Solaris Patches" on page 8](#page-19-3)
- ["Functionality Issues and Limitations" on page 9](#page-20-1)
- ["Additional Information and Procedures" on page 12](#page-23-0)

### <span id="page-12-1"></span>What's New in XCP 1090, 1091 and 1092

- The XCP 1092 release updates information about the Active Directory and LDAP/SSL features that were were introduced in the XCP 1091 release..
- The XCP 1092 firmware is the first XCP release to support the new commands setpacketfilters(8) and showpacketfilteres(8). See the new man pages using the man(1) command.
- The XCP 1091 firmware was the first XCP release to support the 2.75GHz SPARC64 VII processor on the Sun SPARC Enterprise M3000 server. Earlier XCP firmware releases do not support this faster version of the processor, which in other respects is functionally identical to all SPARC64 VII processors.
- The XCP 1091 firmware introduced the Active Directory and LDAP/SSL features. See ["Active Directory and LDAP/SSL" on page 2](#page-13-0) and ["Documentation Updates"](#page-36-2) [on page 25.](#page-36-2)
- The XCP 1090 firmware was the first XCP release to support the new XSCF command showdateoffset(8). For details, see the man page.
- The XCP 1090 firmware was the first XCP release to support the Airflow and Power indicators. For more information, see ["Airflow Indicator" on page 4](#page-15-2) and ["Power Consumption Monitoring" on page 5](#page-16-0).

### <span id="page-13-1"></span><span id="page-13-0"></span>Active Directory and LDAP/SSL

The XCP 1091 release introduced support for the Active Directory and LDAP/SSL features. Some changes to these features were introduced in the XCP 1092 release. This section contains the latest information about these features.

- Active Directory is a distributed directory service from Microsoft<sup>®</sup> Corporation. Like an LDAP directory service, it is used to authenticate users.
- LDAP/SSL (originally called LDAP over SSL) offers enhanced security to LDAP users by way of Secure Socket Layer (SSL) technology. It uses LDAP directory service to authenticate users.

**Note –** For security reasons, XSCF uses only LDAP over SSL to communicate with an Active Directory server or an LDAP/SSL server.

Active Directory and LDAP/SSL each provide both authentication of user credentials and authorization of the user access level to networked resources. They use authentication to verify the identity of users before they can access system resources, and to grant specific access privileges to users in order to control their rights to access networked resources.

User privileges are either configured on XSCF or learned from a server based on each user's group membership in a network domain. A user can belong to more than one group. Active Directory or LDAP/SSL authenticates users in the order in which the users' domains are configured. (A *user domain* is the authentication domain used to authenticate a user.)

Once authenticated, user privileges can be determined in the following ways:

- In the simplest case, users' privileges are determined directly through the Active Directory or LDAP/SSL configuration on the XSCF. There is a defaultrole parameter for both Active Directory and LDAP/SSL. If this parameter is configured or set, all users authenticated via Active Directory or LDAP/SSL are assigned privileges set in this parameter. Setting up users in an Active Directory or LDAP/SSL server requires only a password with no regard to group membership.
- If the defaultrole parameter is not configured or set, user privileges are learned from the Active Directory or LDAP/SSL server based on the user's group membership. On XSCF, the group parameter must be configured with the

corresponding group name from the Active Directory or LDAP/SSL server. Each group has privileges associated with it which are configured on the XSCF. A user's group membership is used to determine the user's privileges once the user is authenticated.

Three types of groups can be configured: administrator, operator, and custom. To configure an administrator or operator group, only group name is required.

An administrator group has platadm, useradm, and auditadm privileges associated with it. An operator group has platop and auditop privileges associated with it. To configure a custom group, both group name and privileges are required. For each type of group, up to five groups can be configured. A user assigned to more than one group receives the sum of all privileges associated with those groups.

To support these new features, two new configuration screens (Active Directory and LDAP/SSL) have been added to the Settings menu of the XSCF Web. Remote users can log in and use the XSCF Web once they have been authenticated by Active Directory or LDAP/SSL.

**Note –** If you are an Active Directory or LDAP/SSL user, log in to the XSCF network using SSH and password rather than user public key. If you already uploaded a public key, use the following command to delete it:

XSCF> **setssh -c delpubkey -a -u proxyuser**

#### <span id="page-14-0"></span>Configuring XSCF for Active Directory Support

The commands  $setad(8)$  and  $showad(8)$  let you set and view the Active Directory configuration from the command line.

By default, Active Directory support is disabled. To enable Active Directory support, use the following command:

XSCF> **setad enable**

To disable Active Directory support, use the following command:

XSCF> **setad disable**

To show if Active Directory support is enabled or disabled, enter: :

XSCF> **showad**

Use the setad $(8)$  command with its various parameters to configure AD. For example, you can use it to set up one primary and five alternate Active Directory servers, assign group names and privileges, configure a particular user domain, control logging of diagnostic messages, and more. User domain can be configured explicitly through the setad userdomain command on XSCF, or entered at login prompt using the form, *user*@*domain*.

See the setad(8) and showad(8) man pages, and the notes about these commands in [TABLE 3-7.](#page-39-1)

**Note –** Once Active Directory has been configured and used, downgrading the firmware is not advised. However, if you must downgrade to an earlier release, run the following command immediately after doing so:

**restoredefaults -c xscfu**.

#### <span id="page-15-0"></span>Configuring XSCF for LDAP/SSL Support

The commands  $setldaps1(8)$  and  $showldaps1(8)$  let you set and view LDAP/SSL configuration from the command line. These commands do for LDAP/SSL what the setad(8) and showad(8) commands do for AD, and support many of the same parameters.

For more information, see the setldapssl(8) and showldapssl(8) man pages.

#### <span id="page-15-1"></span>The proxyuser System Account

To support Active Directory and LDAP/SSL, the XCP 1091 release added a new system account named proxyuser. Before using the Active Directory or LDAP/SSL features, check to ensure that no user account of that name already exists. If one does, use the deleteuser(8) command to remove it, then reset XSCF before using these features.

### <span id="page-15-2"></span>Airflow Indicator

Introduced in the XCP 1091 release, the Airflow indicator value indicates the volume of air exhausted from the M3000 server while it is running. The value does not include air emitted from peripheral devices.

**Note –** Airflow monitoring measurement values are for reference only.

To display the amount of exhaust air, use the showenvironment air command.

```
XSCF> showenvironment air
Air Flow:63CMH
```
**Note –** Airflow measurements might be incorrect if taken during or shortly after server power-on or power-off, or during or shortly after replacement of the power supply. For best results, check these values after at least one minute has passed.

For details of the showenvironment(8) command, refer to the man page. For installation details of the SPARC Enterprise M3000 server, see the *SPARC Enterprise M3000 Server Site Planning Guide* and the *SPARC Enterprise M3000 Server Installation Guide*.

You can also obtain the exhaust air data using the SNMP agent function. To obtain the data of exhaust air using the SNMP agent function, install the latest XSCF extension MIB definition file to the SNMP manager. For details on the XSCF extension MIB definition file, see the

*SPARC Enterprise M3000/M4000/M5000/M8000/M9000 Servers XSCF User's Guide*.

### <span id="page-16-0"></span>Power Consumption Monitoring

Introduced in the XCP 1091 release, the power consumption monitoring function indicates the amount of power consumed while the SPARC Enterprise M3000 server is running. The value does not include that of peripheral devices.

**Note –** Power consumption monitoring measurement values are for reference only. The power consumption value of the server varies by the conditions such as the power supply in use, CPU types, system configurations, or system load. For more information, see the *SPARC Enterprise M3000/M4000/M5000/M8000/M9000 Servers XSCF User's Guide*.

To display the power consumption, use the showenvironment power command.

```
XSCF> showenvironment power
Permitted AC power consumption:470W
Actual AC power consumption:450W
```
**Note –** Power measurements might be incorrect if taken during or shortly after server power-on or power-off, or during or shortly after replacement of the power supply.

For details of the showenvironment (8) command, see the man page. For installation details of the SPARC Enterprise M3000 server, see the *SPARC Enterprise M3000 Server Site Planning Guide*.

You can also obtain the power consumption data using the SNMP agent function. To obtain the power consumption data using the SNMP agent function, install the latest XSCF extension MIB definition file to the SNMP manager. For details on the XSCF extension MIB definition file, see the *SPARC Enterprise M3000/M4000/M5000/M8000/M9000 Servers XSCF User's Guide*.

# <span id="page-17-0"></span>Upgrading and Downgrading XCP

### <span id="page-17-1"></span>Upgrading to XCP 1090, 1091 or XCP 1092

For information about upgrading your firmware, see the *Sun SPARC Enterprise M3000/M4000/M5000/M8000/M9000 Servers XSCF User's Guide*.

**Note –** After upgrading XCP firmware, use the rebootxscf(8) command to reset the XSCF.

### <span id="page-17-2"></span>Downgrading XCP Firmware

Downgrading your XCP firmware to an earlier release is not advised. However, if you must downgrade your XCP 1092 firmware to the XCP 1091 or XCP 1090 release, or your XCP 1091 release to the XCP 1090 version, execute the following command afterward to clear old-style audit logs:

```
XSCF> restoredefaults -c xscfu
```
# <span id="page-18-0"></span>Minimum Required Firmware, Operating Systems, and Browsers

The Solaris Operating System is preinstalled on new M3000 servers.

TABLE 1-1 lists the earliest firmware and operating system (OS) versions that are required in this release. ..

| <b>Minimum XCP</b><br><b>Version</b> | <b>Minimum Operating System Version</b>                                                                                        |
|--------------------------------------|----------------------------------------------------------------------------------------------------|
| XCP 1080                             | Solaris $10\ 10/08$ – with no patches required                                                                                 |
| <b>XCP 1081</b>                      | Solaris $10\ 10/08$ – with no patches required                                                                                 |
| XCP 1091                             | Solaris $10\ 10/08$ – with the Solaris $10\ 10/09$<br>Patch Bundle required.<br>Solaris $10\ 10/09$ – with no patches required |
|                                      |                                                                                                    |

**TABLE 1-1** Minimum Required Firmware and Operating System Versions

**Note –** As for all releases, installation of the SunAlert Patch Cluster is recommended. Also, note that the Solaris 10 10/09 Patch Bundle is also known as MU8.

Many web browsers support the XSCF Web. The browsers in TABLE 1-2 have demonstrated compatibility with the XSCF Web through testing.

**TABLE 1-2** Tested Web Browser Versions

| <b>Web Browser Application</b> | <b>Version</b>      |
|--------------------------------|---------------------|
| Firefox                        | $2.0$ and $3.0$     |
| Microsoft Internet Explorer    | $6.0$ , 7.0 and 8.0 |

# <span id="page-19-0"></span>Solaris Patch Requirements

This section lists mandatory patches, patch bundles, and SunAlert patch clusters for the M3000 server. Always refer to the patch README for information about patch requirements and special installation instructions.

The patch identifiers listed in this section represent the *minimum* level of the patches that must be installed. The two-digit suffix represents the minimum revision level of the patch. Check <http://sunsolve.sun.com> for the latest patch revision. Apply patches in the order listed.

### <span id="page-19-1"></span>Solaris 10 5/09 with SPARC64 VII 2.75 GHz Processors

The Solaris 10 10/09 Patch Bundle is required, and the SunAlert Patch Cluster is recommended. See:

<http://sunsolve.sun.com/show.do?target=patches/patch-access>

### <span id="page-19-2"></span>Solaris 10 10/08 with SPARC64 VII 2.75 GHz Processors

The Solaris 10 10/09 Patch Bundle is required, and the SunAlert Patch Cluster is recommended. See:

<http://sunsolve.sun.com/show.do?target=patches/patch-access>

# <span id="page-19-3"></span>Obtaining Solaris Patches

The Sun<sup>s</sup> Connection Update Manager can be used to reinstall the patches if necessary or to update the system with the latest set of mandatory patches. For more information about the Sun Connection Update Manager, refer to the *Sun Update Connection System Administration Guide* at:

<http://docs.sun.com/app/docs/prod/updconn.sys>

Or visit:

#### <http://wikis.sun.com/display/SunConnection/Update+Manager>

Installation information and README files are included in the patch downloads.

Two options are available to register your system and to use the Sun Connection Update Manager to obtain the latest Solaris OS patches:

- Use the Update Manager GUI to obtain patches. For more information, refer to the Sun Update Connection documentation at the links mentioned previously.
- Use the smpatch(1M) command to obtain patches. For more information, refer to the smpatch(1M) man page or the reference manual collection for your version of Solaris.

### <span id="page-20-0"></span>Patches for Emulex PCI Express (PCIe) Cards

The following Emulex cards require drivers supplied in patch 120222-26 or later:

- XSEFC402AF Sun StorageTek™ Enterprise Class 4-Gigabit Dual-Port Fiber Channel PCIe HBA
- XSEFC401AF Sun StorageTek Enterprise Class 4-Gigabit Single-Port Fiber Channel PCIeHBA

## <span id="page-20-1"></span>Functionality Issues and Limitations

This section describes issues and limitations known at the time of this release.

### Limitations for SPARC64 VII Processors

<span id="page-20-2"></span>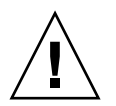

**Caution** – You must complete the upgrades to the XCP firmware and to the Solaris OS before inserting SPARC 64 VII processors into the chassis.

### <span id="page-21-0"></span>General Functionality Issues and Limitations

**Note –** Do not use the Service Processor (SP) as the Network Time Protocol (NTP) server. Using an independent NTP server provides optimal reliability in maintaining consistent time on the SP and the domains. For more information about NTP, see the Sun Blueprint document, *Using NTP to Control and Synchronize System Clocks*: <http://www.sun.com/blueprints/0701/NTP.pdf>

- For power-on after power-off, wait at least 30 seconds before turning the system power back on by using the main line switch or the circuit breakers on the distribution panel.
- You cannot use the following user account names, as they are reserved for system use: adm, admin, apache, bin, daemon, default, ldap, nobody, ntp, operator, proxyuser, root, rpc, rpcuser, and sshd.
- An XSCF user account user name cannot match an LDAP user name, and an XSCF user account number (UID) cannot match an LDAP UID number.
- If your M3000 server is running the Solaris 10 10/09 OS and IPMP, you must disable probe-based failure detection to correct for CR 6888928. See InfoDoc 211105 (86869).
- When you use the external power control interface of the external power controller, the following notification signals are not supported:
	- The OS panic or the server hardware error signal (\*CPUN/RTNU).
	- The server hardware error signal (power fail, temperature error, and fan error) (\*ALARM).
- When you import XCP or update the firmware using the XSCF you might see Web session ID errors displayed on the web browser. When you specify the timeout period as over 30 minutes in the Autologout setting, Internal Server Errors might be displayed. To reconnect to the XSCF Web close the current browser and open the new browser.
- Before using the XSCF Web, disable pop-up blocking and remove any plug-ins such as the search tool installed with the browser.
- XSCF-LAN is compliant with auto-negotiation. Set the network device that connects with XSCF-LAN to the auto-negotiation mode. Otherwise, when you connect the XSCF-LAN and the network device (fixed to the full-duplex mode, according to the IEEE 802.3 rule), the XSCF-LAN communicates in half-duplex mode and network communication speed might slow or communication errors may occur.
- $\blacksquare$  For information about I/O options and storage, such as the number of cards supported in a domain, see the Sun Cross Platform IO Support page:

<http://wikis.sun.com/display/PlatformIoSupport/Home/>

 $\blacksquare$  The setsnmp(8) and showsnmp(8) commands do not notify the user of authorization failure. Upon such failure, confirm that the SNMP trap host is working and re-execute the command using the correct user name.

# <span id="page-23-0"></span>Additional Information and Procedures

This section describes additional issues and limitations known at the time of this release.

### <span id="page-23-1"></span>Sun Java Enterprise System

The Sun Java™ Enterprise System software is a comprehensive set of software and life cycle services that make the most of your software investment. The software and installation instructions can be found at the following web address:

<http://www.sun.com/software/javaenterprisesystem/index.jsp>

The software might not include patches that are mandatory for your server. After installing the software, refer to ["Solaris Patch Requirements" on page 8](#page-19-0) for information about checking for and installing required patches.

For an overview and documentation, go to:

<http://www.sun.com/service/javaes/index.xml>

**Note –** Due to an issue that arises from the installation of the Java Enterprise System 5 Update 1 on your system, it might be necessary to enable the WebConsole SMF service.

### <span id="page-23-2"></span>Logging In to the System

In addition to the standard *default* login, M3000/M4000/M5000/M8000/M9000 servers are delivered with a temporary login called admin to enable remote initial login, through a serial port. The admin user privileges are fixed to useradm and cannot be changed. You cannot log in as temporary admin using the standard UNIX user name and password authentication or SSH public key authentication. The temporary admin account has no password, and one cannot be added for it.

The temporary admin account is disabled after someone logs in as the default user, or after someone logged in as temporary admin has successfully added the first user with valid password and privileges.

If, before the default login is used, you cannot log in as temporary admin, you can determine if someone else has done so by executing the showuser -l command.

### <span id="page-24-0"></span>Booting From a WAN Boot Server

The WAN boot installation method enables you to boot and install software over a wide area network (WAN) by using HTTP. To support booting the M3000 server from a WAN boot server, you must have the appropriate wanboot executable installed and OpenBoot™ version 4.24.10 or above to provide the needed hardware support.

For information about WAN boot servers, refer to the *Solaris 10 Installation Guide: Network-Based Installations* for the version of Solaris 10 OS that you are using. You can find Solaris 10 OS documentation here:

<http://docs.sun.com/app/docs/prod/solaris.10>

If you do not upgrade the wanboot executable, the server will panic, with messages similar to the following:

krtld: load\_exec: fail to expand cpu/\$CPU krtld: error during initial load/link phase panic - boot: exitto64 returned from client program

### <span id="page-24-1"></span>Enabling Web Console SMF Service

<span id="page-24-2"></span>▼ To Enable the Web Console SMF Service:

● **Log in to a terminal as** root**, then type:**

# **svcadm enable svc:/system/webconsole:console**

If you have to reload the software, go to the following web site for download and installation instructions:

<http://www.sun.com/software/preinstall>

If you download a fresh copy of software, that software might not include patches that are mandatory for your server. Before installing the software, refer to ["Solaris](#page-19-0) [Patch Requirements" on page 8](#page-19-0) for information about checking for and installing required patches.

### <span id="page-25-0"></span>Identifying Degraded Memory in a System

<span id="page-25-1"></span>▼ To Identify Degraded Memory in a System:

- **1. Log in to XSCF.**
- **2. Type the following command:**

#### XSCF> **showstatus**

**3.** The following example reveals that DIMM number 0A on the Motherboard unit has degraded memory:

```
XSCF> showstatus
   MBU_A Status: Normal;
     MEM#0A Status:Degraded
```
### <span id="page-26-0"></span>Information About Hardware

This chapter describes special instructions and issues about M3000 server hardware.

- ["Note on the Use of 200V Power Supply" on page 15](#page-26-1)
- ["Connecting an SAS Device With Multiple SAS Targets to Onboard External SAS](#page-26-2) [Interface Not Supported" on page 15](#page-26-2)
- ["Booting Multiple Systems From a Single J4200 JBOD Storage Array" on page 16](#page-27-0)
- ["Notes on the Use of USB Memory" on page 17](#page-28-0)
- ["Hardware Documentation Updates" on page 17](#page-28-1)

# <span id="page-26-1"></span>Note on the Use of 200V Power Supply

For servers that have the B-type plug, confirm that a 15A overcurrent protection device is available outside the server. If one is not available, prepare an external 15A overcurrent protection that can be achieved by means of no-fuse breakers (NFBs) or fuses. The B-type plug refers to plugs other than grounding-type ones with two parallel blades, such as the NEMA L6-30, L6-20, L6-15, and L5-15.

## <span id="page-26-2"></span>Connecting an SAS Device With Multiple SAS Targets to Onboard External SAS Interface Not Supported

It is not supported to connect an SAS device containing multiple SAS targets to the onboard external SAS interface. Instead, use a Sun StorageTek Host Bus Adaptor (SG-XPCIE8SAS-E-Z). [CR 6765239]

# <span id="page-27-0"></span>Booting Multiple Systems From a Single J4200 JBOD Storage Array

Sun Storage J4200 SAS JBOD arrays have six general-purpose SAS connectors. With FW version 3A32 or higher, each of them can be connected to separate SAS initiators, therefore up to six systems can be connected to the array. Each system can use a different disk on the array as its boot device. J4200 arrays have 12 disks, so each boot device can be mirrored for higher reliability. J4200 SAS arrays can be configured into multiple zones to provide a more secure environment.

See especially:

Sun StorageTek Common Array Manager Software documentation, at: <http://docs.sun.com/app/docs/prod/stor.arrmgr#hic> See especially:

- *Sun StorageTek Common Array Manager Software Release Notes 6.4.1*
- *Sun StorageTek Common Array Manager User Guide for Open Systems*

## <span id="page-28-0"></span>Notes on the Use of USB Memory

To execute the dumpconfig(8), restoreconfig(8) or snapshot(8) command, if you specify USB memory as the destination to store data, prepare the USB memory as a medium in advance.

The data stored will include the information about the system. To use USB memory, you need to pay attention to the management of the USB memory in which the data stored, from the data security viewpoint.

We do not provide guarantees on the proper operation and connectivity to the XSCF of every USB memory currently manufactured on the market. Depending on the USB memory in use, defects such as the XSCF firmware error or reset may occur. In case such defects occurred, stop the use of USB memory immediately.

To connect the USB memory to the USB port for the XSCF, connect the USB memory directly to the USB port. If connected via the USB hub or USB extension, it might cause errors.

## <span id="page-28-1"></span>Hardware Documentation Updates

This section contains late-breaking hardware information and corrections that became known after the documentation set was published.

[TABLE 2-1](#page-28-2) lists known documentation updates.

| <b>Title</b>                                    | Page Number | Update                                                                                                    |
|-------------------------------------------------|-------------|----------------------------------------------------------------------------------------------------|
| SPARC Enterprise M3000 Server<br>Overview Guide | $1 - 25$    | 1.4.6.2 "SAS Port"<br>The article on "SAS Port" will be replaced by the following.<br>The SAS port connects the server to an external device, such<br>as a tape drive, which has an SAS interface. For information<br>on which devices can be connected, contact a service<br>engineer.<br>Note that the transfer rate of this port is up to $600MB/s$ |
|                                                 |             | $(3Gbps \times 2wide)$ .                                                                                                    |

<span id="page-28-2"></span>**TABLE 2-1** Hardware Documentation Updates

### <span id="page-30-0"></span>Information About Software

This chapter describes specific software and firmware issues and workarounds. It includes the following sections:

- ["XCP Issues and Workarounds" on page 19](#page-30-1)
- ["Solaris OS Issues and Workarounds" on page 20](#page-31-0)
- ["Documentation Updates" on page 25](#page-36-0)

### <span id="page-30-1"></span>XCP Issues and Workarounds

This section lists XCP issues known to exist in the XCP 1092 release. If you are using XCP 1090 or 1091 firmware, refer to this section in the *Sun SPARC Enterprise M3000 Server Product Notes* for that version of the firmware.

TABLE 3-1 lists XCP issues and possible workarounds.

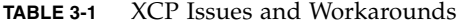

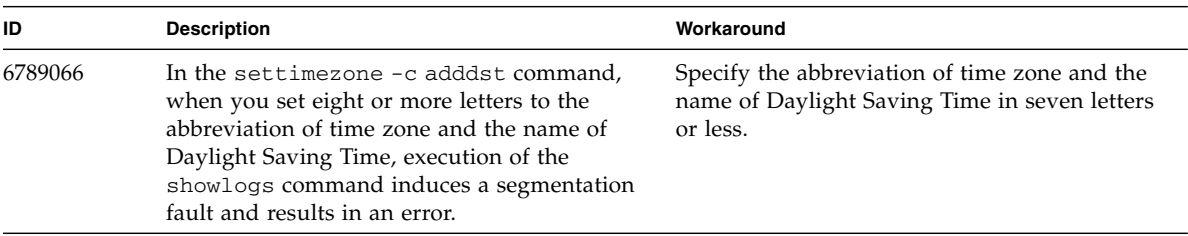

## <span id="page-31-0"></span>Solaris OS Issues and Workarounds

This section contains information about Solaris OS issues. The following tables list issues you might encounter, depending in part on which Solaris OS release you are using.

### <span id="page-31-1"></span>Solaris Issues for All Supported Releases

TABLE 3-2 lists Solaris OS issues that you might encounter in any Solaris release. If your domains are not running the latest Solaris release, also take notice of CRs fixed in releases later than yours, as noted in the tables that follow.

**TABLE 3-2** Solaris OS Issues and Workarounds for All Supported Releases *(1 of 3)*

| CR ID                                                                    | <b>Description</b>                                                                                        | Workaround                                                                                                    |
|--------------------------------------------------------------------------|----------------------------------------------------------------------------------------------------|----------------------------------------------------------------------------------------------------|
| 6531036                                                                  | The error 'message network<br>initialization failed' appears<br>repeatedly after a boot net installation. | No workaround is available. This message can<br>be safely ignored.                                                                                                    |
| 6532215<br>volfs or dscp services might fail when a<br>domain is booted. |                                                                                                    | Restart the service. To avoid the problem, issue<br>the following commands.<br>$# \, \text{svccfg} - s \, \text{dscp} \, \text{setprop} \, \setminus$<br>start/timeout seconds=count: 300<br>$#$ svccfg -s volfs setprop \<br>start/timeout seconds=count: 300<br># svcadm refresh dscp<br># svcadm refresh volfs |

| CR ID   | <b>Description</b>                                                                                                    | Workaround                                                                                                    |
|---------|----------------------------------------------------------------------------------------------------|----------------------------------------------------------------------------------------------------|
| 6660168 | If a ubc.piowbeue-cpu error occurs on a<br>domain, the Solaris Fault Management<br>cpumem-diagnosis module might fail, causing<br>an interruption in FMA service. If this<br>happens, you will see output similar to the<br>following sample in the console log:<br>SUNW-MSG-ID: FMD-8000-2K, TYPE:<br>Defect, VER: 1, SEVERITY: Minor<br>EVENT-TIME: Fri Apr 4 21:41:57 PDT<br>2008<br>PLATFORM: SUNW, SPARC-Enterprise, CSN:<br>2020642002, HOSTNAME: <hostname><br/>SOURCE: fmd-self-diagnosis, REV: 1.0<br/>EVENT-ID: 6b2e15d7-aa65-6bcc-bcb1-<br/>cb03a7dd77e3<br/>DESC: A Solaris Fault Manager<br/>component has experienced an error<br/>that required the module to be<br/>disabled.<br/>Refer to<br/>http://sun.com/msg/FMD-8000-2K for<br/>more information.<br/>AUTO-RESPONSE: The module has been<br/>disabled. Events destined for the<br/>module will be saved for manual<br/>diagnosis.<br/>IMPACT: Automated diagnosis and<br/>response for subsequent events<br/>associated with this module will not<br/>occur.<br/>REC-ACTION: Use fmdump -v -u <event-<br>ID&gt; to locate the module.<br/>Use fmadm<br/><module> to reset the module<br/>reset</module></event-<br></hostname> | If fmd service fails, issue the following<br>command on the domain to recover:<br># svcadm clear fmd<br>Then restart cpumem-diagnosis:<br># fmadm restart cpumem-diagnosis |
| 6668237 | After DIMMs are replaced the corresponding<br>DIMM faults are not cleared on the domain.                                                                                                    | Use the following commands:<br># fmadm repair fmri uuid<br># fmadm rotate                                                                                                  |
| 6723202 | The raidct1 command cannot be used to<br>create a hardware RAID using the onboard<br>SAS/LSI controller on the M3000 server.<br>The raidctl command can be used to view<br>disk/controller status, and can be used on any<br>PCI Host Bus Adapter (HBA) installed in the<br>system.                                                                                                    | No workaround is available.                                                                                                    |
| 6745410 | Boot program ignores the Kadb option which<br>causes the system not to boot.                                                                                                    | Use kmdb instead of kadb.                                                                                                    |

**TABLE 3-2** Solaris OS Issues and Workarounds for All Supported Releases *(2 of 3)*

| CR ID   | <b>Description</b>                                                                                                    | Workaround                                                                                                    |
|---------|----------------------------------------------------------------------------------------------------|----------------------------------------------------------------------------------------------------|
| 6872501 | Cores are not offlined when requested by the<br>XSCF. This CR affects only Solaris 10 5/09 and<br>Solaris 10 10/09 releases.                                                                                                    | Use $f_{\text{mdump}}(1M)$ with its $-v$ option on the<br>Service Processor to identify the faulty core.<br>Once identified, use $p$ sradm $(8)$ on the domain<br>to offline the core. |
| 6888928 | IPMP interface fails since probe packets are not<br>sent through that interface. Problem occurs<br>with M3000/M4000/M5000/M8000/M9000<br>servers running the Solaris 10 10/09 OS and<br>IPMP, or any Solaris release running IPMP<br>with Patch 141444-09 installed. | Disable probe-based failure detection. See<br>InfoDoc 211105 (86869).                                                                                                    |

**TABLE 3-2** Solaris OS Issues and Workarounds for All Supported Releases *(3 of 3)*

### Solaris Issues Fixed in Solaris 10 10/09

TABLE 3-4 lists issues that have been fixed in Solaris 10 10/09 OS. You might encounter them in earlier releases.

<span id="page-33-0"></span>**TABLE 3-3** Solaris OS Issues and Workarounds Fixed in Solaris 10 5/09

| <b>CRID</b> | <b>Description</b>                                                                                                    | Workaround                  |
|-------------|----------------------------------------------------------------------------------------------------|-----------------------------|
| 6572827     | The prtdiag -v command reports PCI bus<br>types incorrectly. It reports "PCI" for PCI-X<br>leaf devices and "UNKN" for legacy PCI<br>devices. | No workaround is available. |

### Solaris Issues Fixed in Solaris 10 5/09

TABLE 3-4 lists issues that have been fixed in Solaris 10 5/09 OS. You might encounter them in earlier releases.

<span id="page-34-0"></span>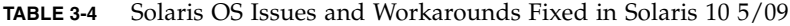

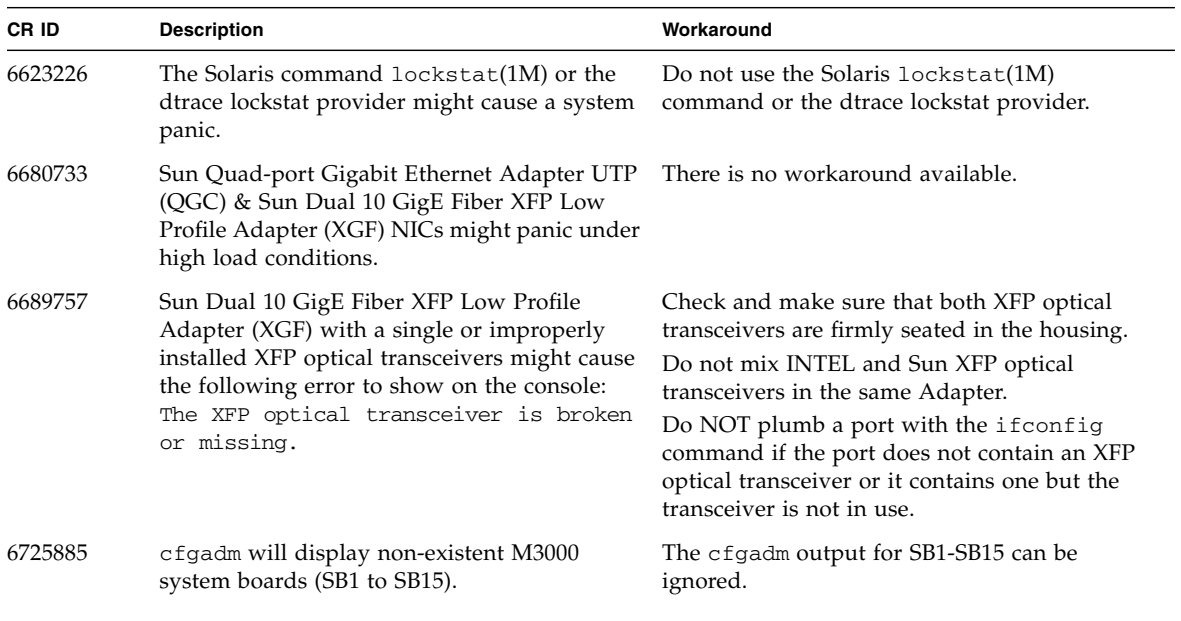

### Solaris Issues Fixed in Solaris 10 10/08

TABLE 3-5 lists issues that have been fixed in Solaris 10 10/08 OS. You might encounter themin earlier releases..

<span id="page-35-0"></span>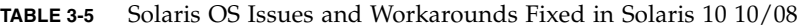

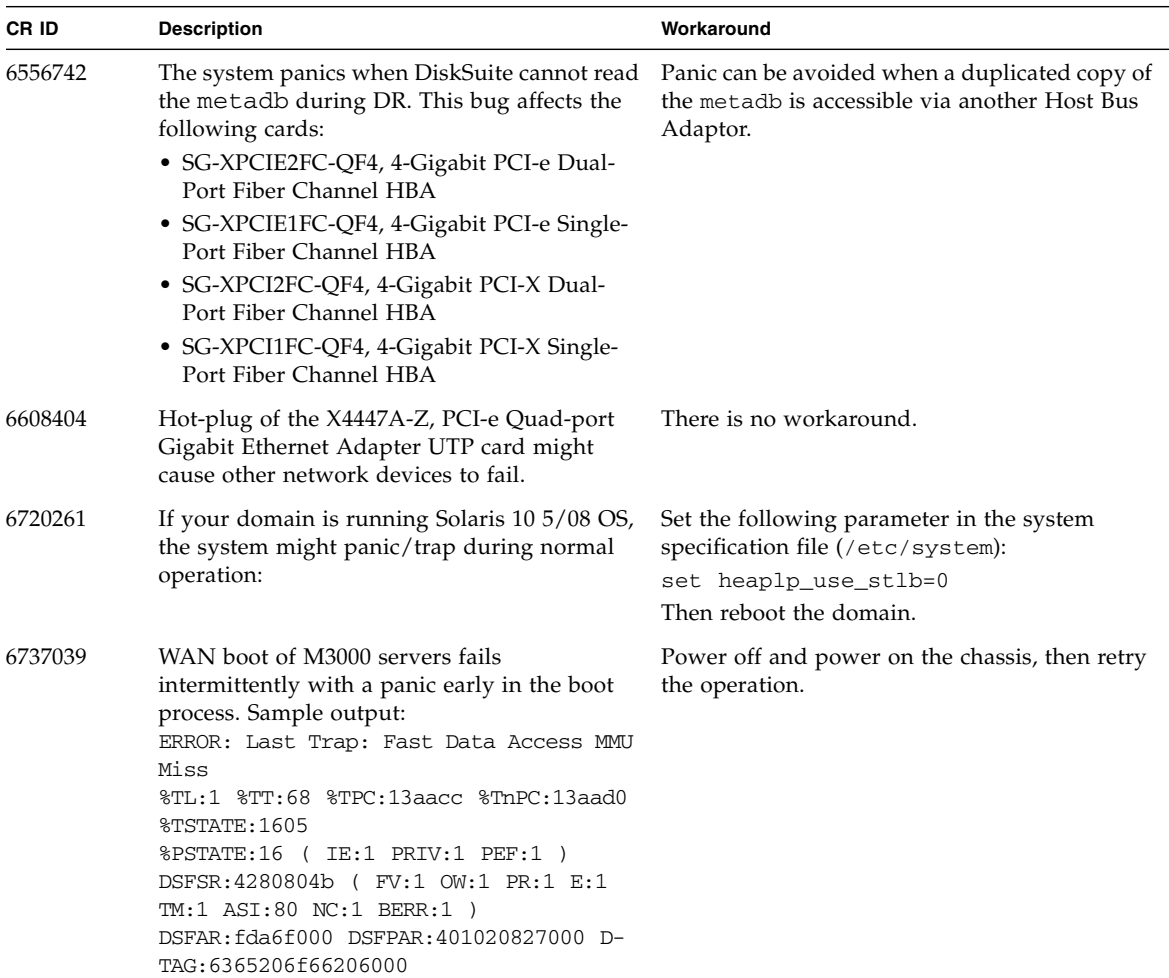

# <span id="page-36-2"></span><span id="page-36-0"></span>Documentation Updates

This section contains late-breaking information that became known after the listed document was published or that was very recently added.

**Note –** Online man pages are updated more frequently than the *SPARC Enterprise M3000/M4000/M5000/ M8000/M9000 Servers XSCF Reference Manual*.

### <span id="page-36-1"></span>*SPARC Enterprise M3000/M4000/M5000/ M8000/M9000 Servers XSCF Reference Manual*

The following changes are not included in the XCP 1090 edition of this document dated August 2009.

| man page                                     | Change                                                                                                    |
|----------------------------------------------|----------------------------------------------------------------------------------------------------|
| Advanced Directory and<br>LDAP/SSL man pages | Four new man pages related to these features:<br>$setad(8)$ , setldapss1 $(8)$ , showad $(8)$ , and showldapss1 $(8)$ . You can use the<br>$man(1)$ command to view these man pages online.                                                                                                    |
| adduser(8)                                   | Added the following information: "If the Service Processor is configured to use<br>Lightweight Directory Access Protocol (LDAP), Active Directory, or LDAP/SSL<br>for user account data, the user name and UID (if specified) must not already be<br>in use locally or in LDAP, Active Directory, or LDAP/SSL." |
| applynetwork(8)                              | Modified for clarity.                                                                                                    |
| $i$ oxadm $(8)$                              | Modified to include new information.                                                                                                    |
| password(8)                                  | Modified value ranges for clarity. Most are 1 - 999999999.                                                                                                    |
| setdscp(8)                                   | Added the following text:<br>"The specified netmask must be a subset of the default netmask based on<br>network class.                                                                                                    |
| setdualpowerfeed(8)                          | Modified to include the statement: "The dual power feed mode cannot be used<br>with 100V power on M4000/M5000 servers."                                                                                                    |
| sethostname(8)                               | Added information in EXTENDED DESCRIPTION.                                                                                                    |

**TABLE 3-6** XSCF Reference Manual

#### **TABLE 3-6** XSCF Reference Manual

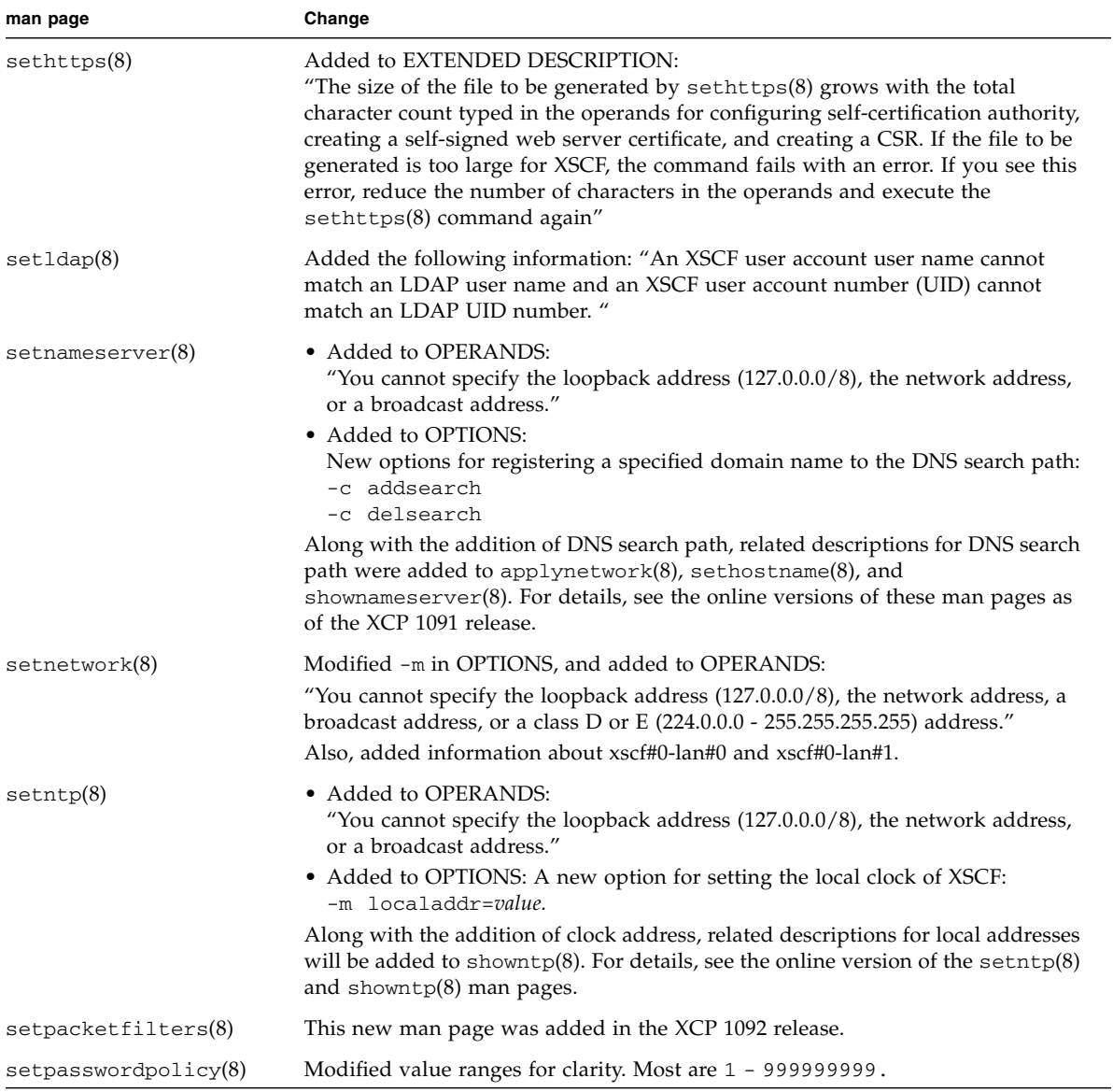

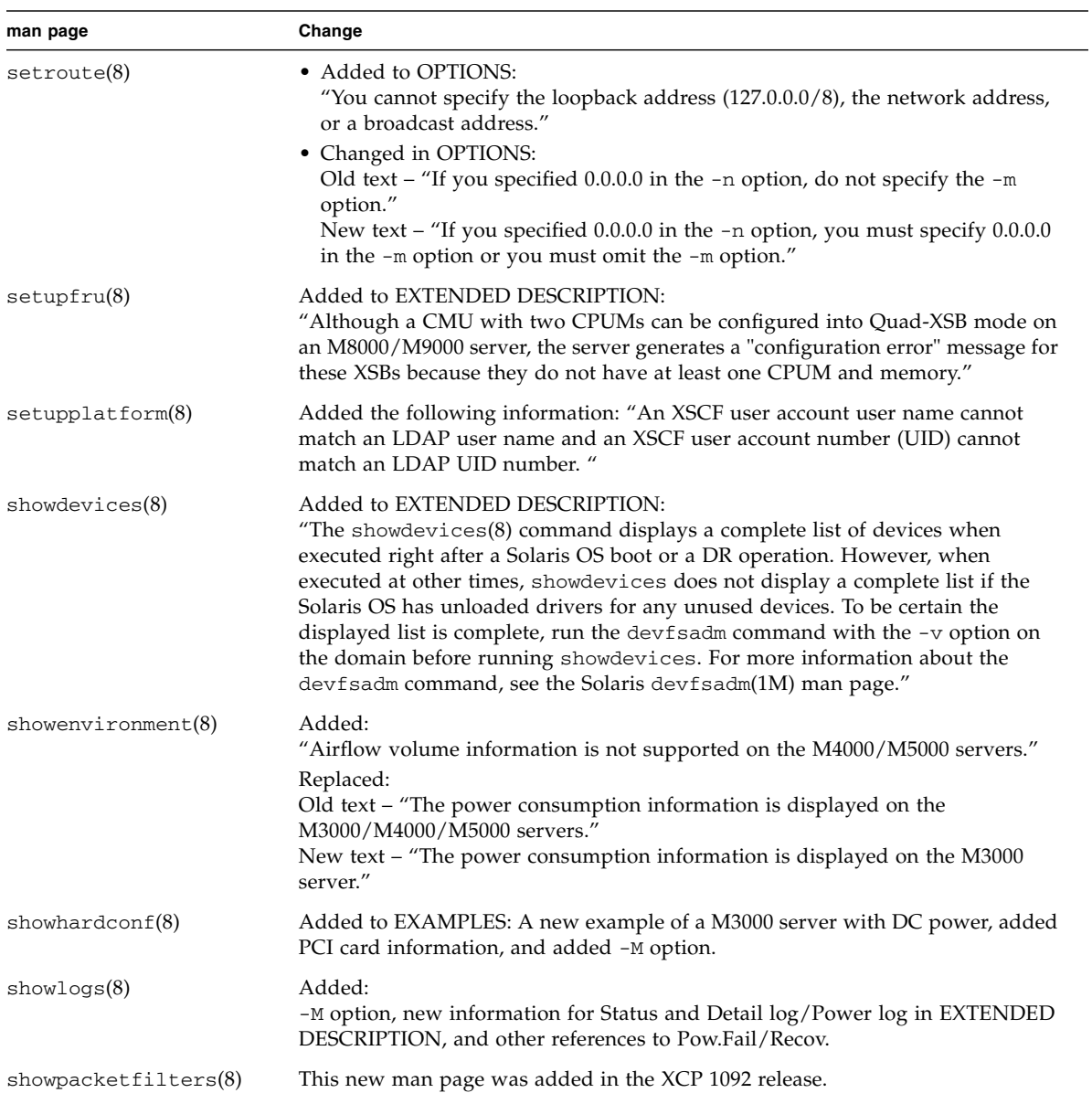

#### **TABLE 3-6** XSCF Reference Manual

### <span id="page-39-0"></span>*SPARC Enterprise M3000/M4000/M5000/ M8000/M9000 Servers XSCF User's Guide*

<span id="page-39-1"></span>The following changes were added to or not included in the August 2009 edition of this document.

**TABLE 3-7** Documentation Updates

| <b>Subject</b>                       | Change                                                                                                    |
|--------------------------------------|----------------------------------------------------------------------------------------------------|
| Active Directory and<br>LDAP/SSL     | Not yet added. See "Active Directory and LDAP/SSL" on page 2 of these<br>Product Notes.                                                                                                    |
| Power Consumption                    | Added in the 1090 update of this document:                                                                                                    |
| Monitoring Limitation                | In the following cases, inaccurate power consumption values might be shown in<br>the MIB, in the showenvironment power command output, and on the XSCF<br>Web:                                                                |
|                                      | • During or for a short time after server power-on or power-off.                                                                                                    |
|                                      | • During or for a short time after active replacement of a power supply unit.                                                                                                    |
|                                      | To ensure the values are accurate, wait one minute, then check the values again.                                                                                                    |
| <b>XSCF Unit/Firmware</b><br>Updates | Not yet changed in Chapter 8.1.10:<br>Replace steps 2 and 3 in these sections:                                                                                                    |
|                                      | • Confirming That the XSCF Firmware is Updated When the XSCF Unit is<br>Replaced (in a System with a Single XSCF Unit or Both Replacement in a<br>System with Redundant XSCF Units                                            |
|                                      | • Confirming That the XSCF Firmware is Updated When the MBU is Replaced<br>(in the M3000 Server)                                                                                                    |
|                                      | The replacement steps are:                                                                                                    |
|                                      | 2. If the replacement unit and the replaced unit have different versions, a<br>message is displayed. In this case, the firmware is not updated automatically. The<br>operator must match the number of the firmware versions. |
|                                      | 3. When you update, follow the procedure in "Updating XCP From External<br>Media" or "Updating XCP from the Network." After updating, confirm the<br>version.                                                                 |